### **RENCANA PELAKSANAAN PEMBELAJARAN**

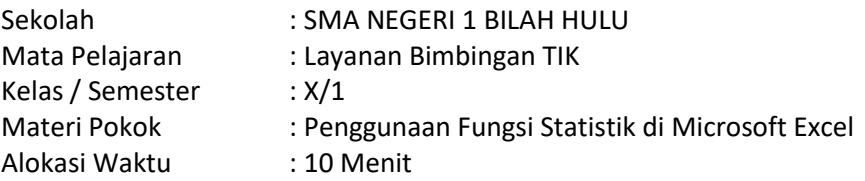

## **A. TUJUAN PEMBELAJARAN**

- 1. Peserta didik dapat memahami pengertian Fungsi Statistik di Microsoft Excel
- 2. Peserta didik dapat memahami beberapa Fungsi Statistik di Microsoft Excel
- 3. Peserta didik dapat menggunakan beberapa Fungsi Statistik di Microsoft Excel

### **B. KEGIATAN PEMBELAJARAN**

- 1. Kegiatan Pendahuluan (2 Menit)
	- a. Memberikan salam pembukaan dengan penuh semangat kepada peserta didik dan berdoa untuk memulai pelajaran.
	- b. Guru memeriksa kehadiran peserta didik dan menyampaikan apersepsi .
	- c. Guru menyampaikan topik materi dan tujuan pembelajaran serta teknik penilaian yang akan digunakan.
- 2. Kegiatan Inti (6 Menit)
	- a. Peserta didik diberikan stimulant berupa data tentang nilai ulangan harian peserta didik pada pertemuan sebelumnya.
	- b. Setelah melihat data, peserta didik dan guru dapat saling mengajukan pertanyaan.
	- c. Guru menyampaikan materi tentang pengertian Fungsi String, beberapa Fungsi String di dalam Microsoft Excel, dan cara menggunakan Fungsi String di dalam Microsoft Excel.
	- d. Peserta didik mengerjakan soal untuk menyelesaikan beberapa kasus dengan menggunakan Fungsi String.
- 3. Kegiatan Penutup (2 Menit)
	- a. Guru mengajak peserta didik membuat rangkuman / simpulan dari materi pembelajaran.
	- b. Melakukan refleksi dan memberikan umpan balik terhadap proses, materi dan hasil pembelajaran.
	- c. Guru mempersiapkan peserta didik untuk menghadapi materi yang akan datang.

### **C. PENILAIAN**

- 1. Penilaian Sikap Jenis / Teknik Penilaian : Pengamatan (Observasi) Bentuk Penilaian : Lembar Pengamatan Sikap (Terlampir)
- 2. Penilaian Pengetahuan Jenis / Teknik Penilaian : Tes Tertulis Bentuk Penilaian : Pilihan Ganda pada Google Form Melalui Classroom (Terlampir)
- 3. Penilaian Ketrampilan Jenis / Teknik Penilaian : Praktik Bentuk Penilaian : Instrumen Penilaian (Praktik Menyelesaikan Soal Dengan Fungsi String dan Hasil Dikirim Melalui Classroom)

Mengetahui Kepala Sekolah Aeknabara, 19 Mei 2021 Guru Mata Pelajaran

**Drs. SINDAK LUMBANRAJA** NIP. 19640103 199103 1 007 **GUSDEPILAST JUNITA SARAGIH, S.Kom** NIP. 19830611 201101 2 008

#### **LAMPIRAN**

#### **1. MATERI**

### **FUNGSI STATISTIK DI MICROSOFT EXCEL**

Fungsi Statistik Microsoft Excel merupakan kategori fungsi yang sering digunakan untuk mendapatkan gambaran statistik data seperti data tertinggi, data terendah, rata-rata, banyak data, dan lain-lain. Beberapa fungsi statistik yang sering digunakan di dalam Microsoft Excel antara lain :

> $5<sub>c</sub>$  $\overline{75}$  $90$ 80 85  $\overline{\text{C9}}$

MIN(numbe

1. SUM

Digunakan untuk menjumlahkan nilai data dalam suatu range tertentu.

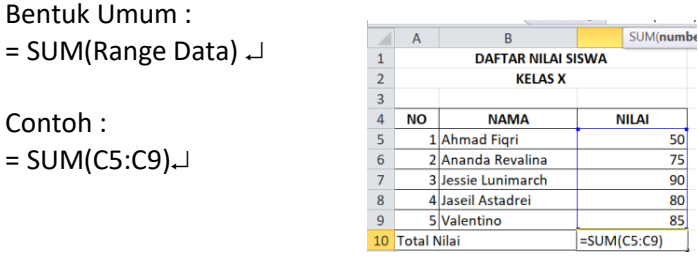

### 2. MAX

Digunakan untuk mencari data tertinggi dalam suatu range tertentu.<br>
Perter Nuai siswa

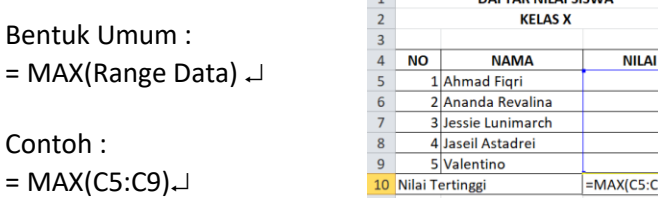

### 3. MIN

Contoh :

Digunakan untuk mencari data terendah dalam suatu range tertentu.

 $\overline{1}$ 

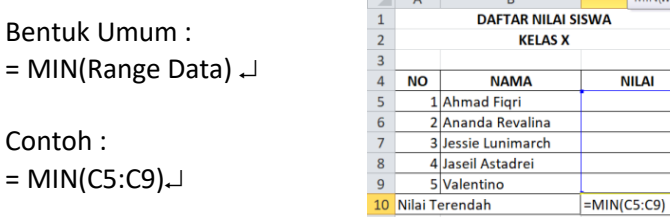

#### 4. AVERAGE

Contoh :

Digunakan untuk mencari rata-rata data dalam suatu range tertentu.

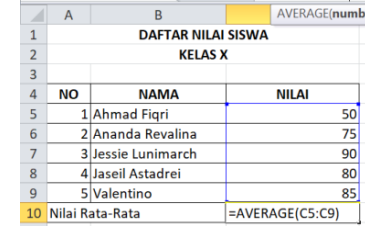

### 5. COUNT

Contoh :

Digunakan untuk mencari banyak data yang bertipe angka dalam suatu range tertentu.

Bentuk Umum :

Bentuk Umum :

 $=$  AVERAGE(C5:C9) $\downarrow$ 

 $=$  AVERAGE(Range Data)  $\downarrow$ 

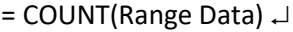

Contoh :

 $=$  COUNT(C5:C9) $\downarrow$ 

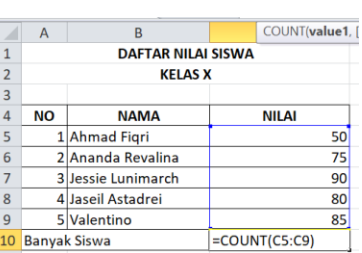

# 6. COUNTA

Digunakan untuk mencari banyak data yang bertipe angka maupun huruf dalam suatu range tertentu.

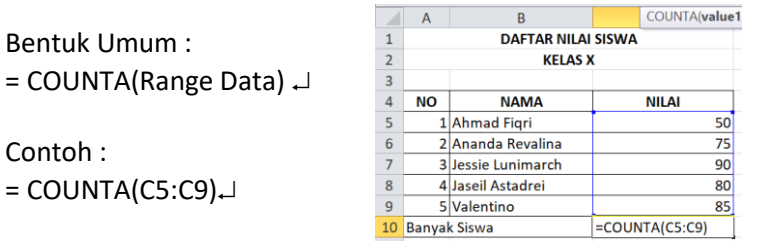

# 7. COUNTIF

Contoh :

Digunakan untuk mencari banyak data sesuai dengan kriteria yang diinginkan dalam suatu range tertentu.

### Bentuk Umum :

Bentuk Umum :

 $=$  COUNTA(C5:C9) $\downarrow$ 

= COUNTIF(Range Kriteria, "Kriteria")

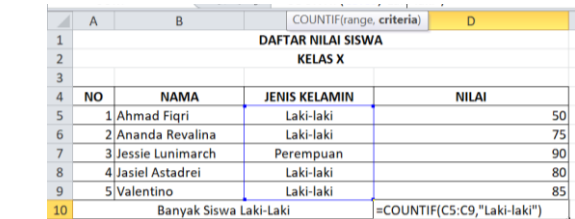

- Contoh : =COUNTIF(C5:C9,"Laki-laki")
- 8. SUMIF

Digunakan untuk mencari jumlah nilai data sesuai dengan kriteria yang diinginkan dalam suatu range tertentu.

Bentuk Umum : =SUMIF(Range Kriteria,"Kriteria",Range SUM)

Contoh : =SUMIF(C5:C9,"Laki-laki",D5:D9)

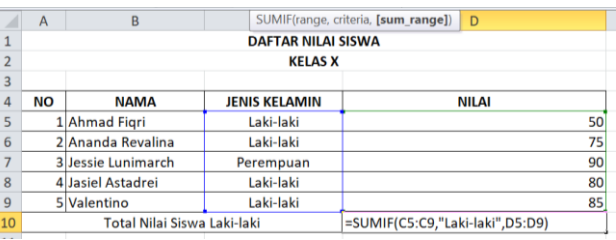

## **2. PENILAIAN SIKAP**

#### **Lembar Pengamatan Sikap**

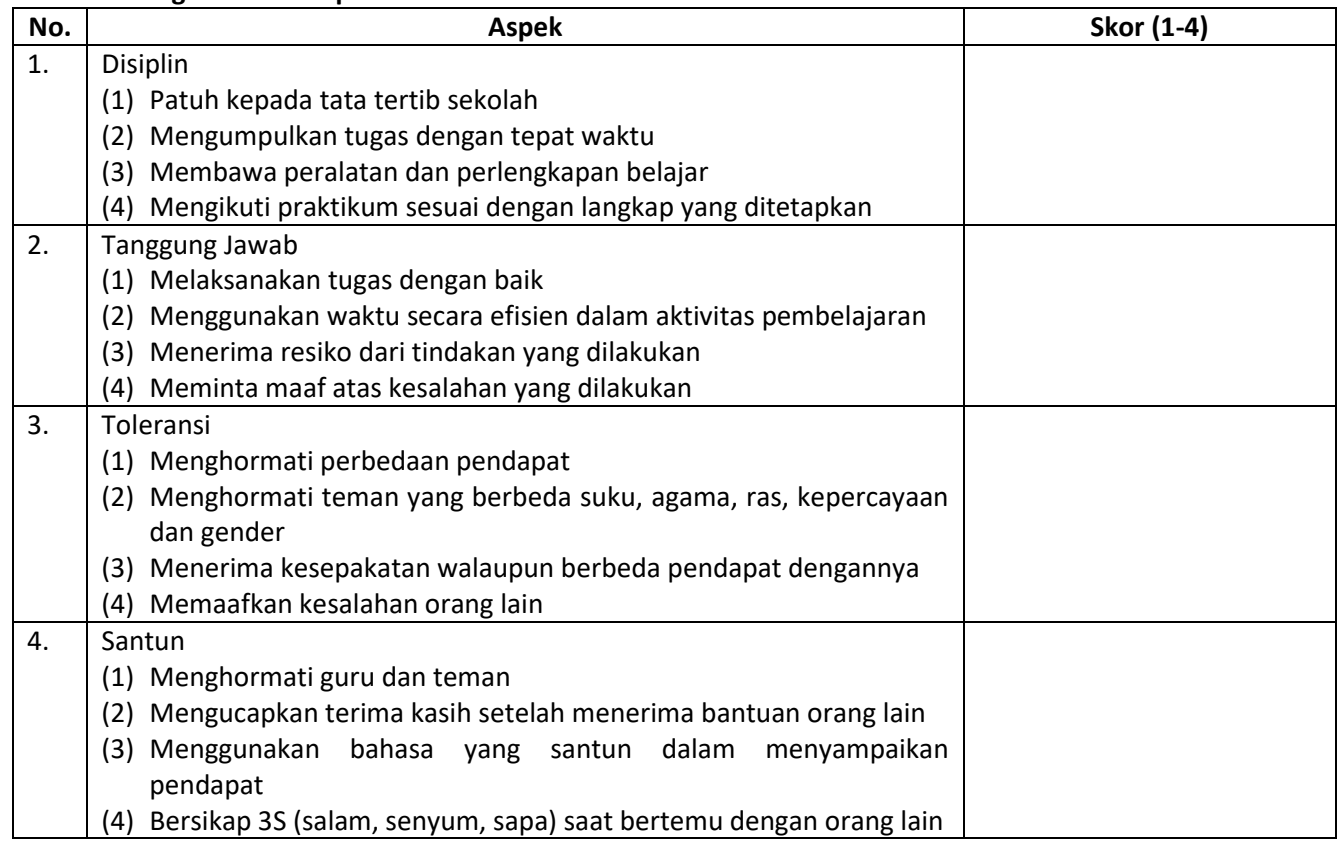

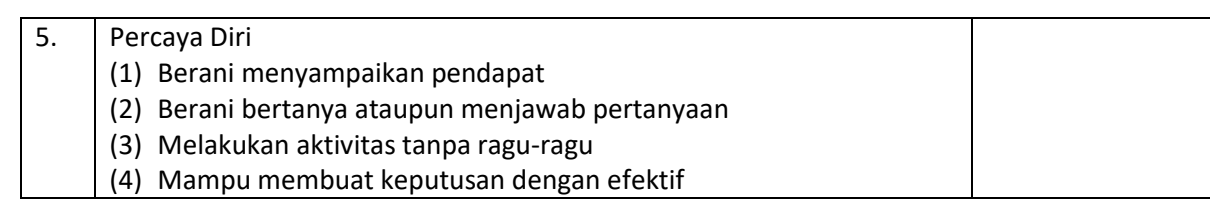

# **Pedoman Penskoran :**

# **1. Penskoran**

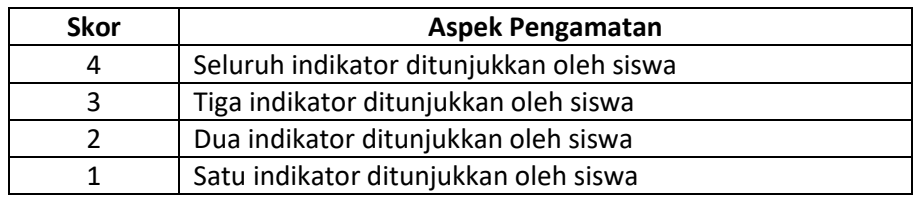

# **2. Pengolahan Skor**

Skor Maksimal : 20 Perhitungan Skor Akhir :

$$
Skor Akhir = \frac{Skor}{Skor Maksimal} x 4
$$

Dari Skor Akhir, maka peserta didik akan mendapatkan nilai :

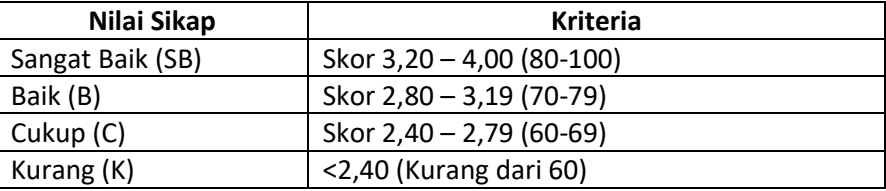

## **3. PENILAIAN PENGETAHUAN**

## Pilihan Ganda

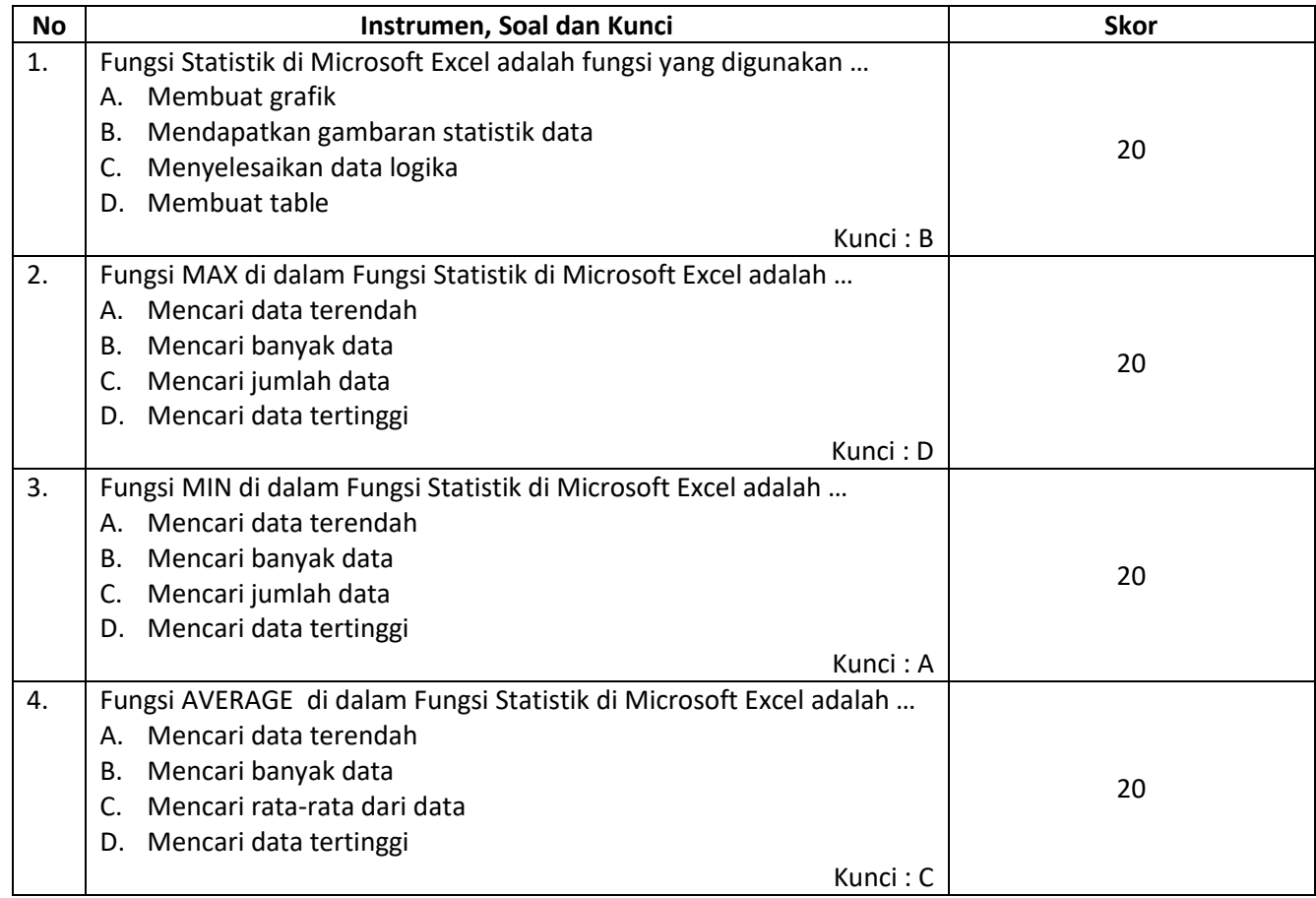

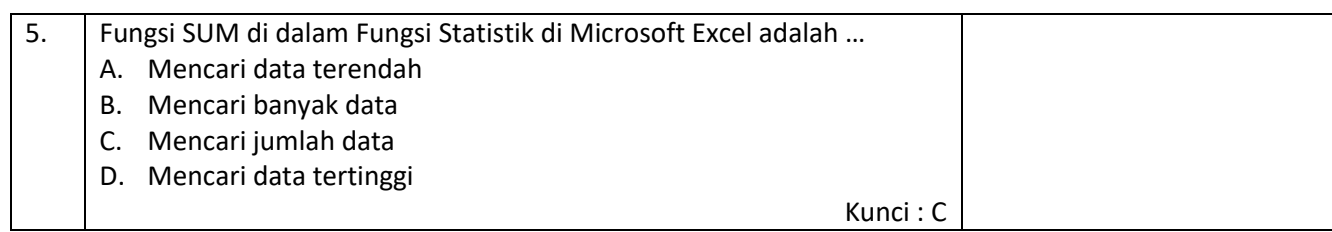

# **4. PENILAIAN KETRAMPILAN**

#### **Instrumen Penilaian Praktik**

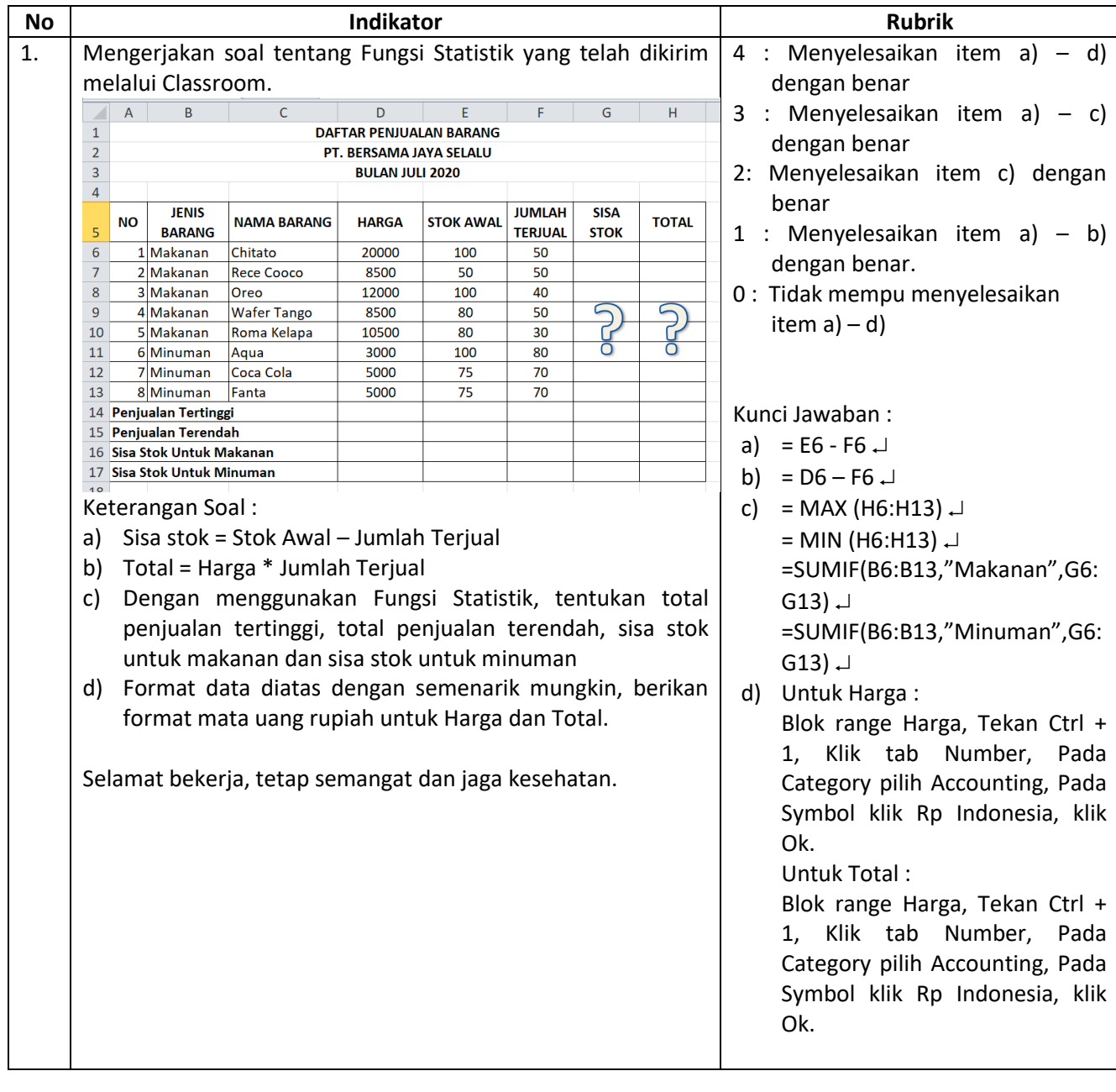